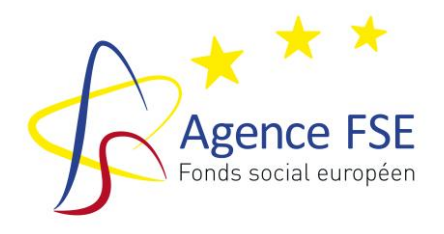

# **FONDS ASILE, MIGRATION ET INTEGRATION**

**AMIF** 

# **PERIODE D'AGREMENT 2014-2020**

# **GUIDE D'UTILISATION DU DOSSIER DE SOLDE FINANCIER (Encodage du fichier Excel)**

**Guide à l'usage des opérateurs**

**AGENCE FSE** Programmation 2014-2020

# Dossier de solde Financier

INTRODUCTION : Toutes les données financières encodées ici concernent les activités en lien avec **ce projet AMIF**

# **A. LA BASE OPERATEUR**

L'opérateur commence par compléter la « Base opérateur » avant de procéder à l'encodage des charges et des produits.

Veuillez commencer par encoder le nom du projet, le code, l'organisme bénéficiaire et le montant AMIF réservé pour l'année dans l'espace prévu à cet effet (colonne E).

#### **1. Pourcentage d'affectation des charges :**

#### Explication :

L'opérateur devra en premier lieu définir le pourcentage d'affectation pour chaque catégorie de dépense.

Dans le cas où l'entièreté des activités (et donc des dépenses et des recettes) de l'organisme ne sont pas agréées dans le cadre de l'AMIF l'organisme bénéficiaire doit présenter une **méthode de calcul objective du pourcentage d'affectation** des dépenses et recettes présentées dans le cadre de l'activité AMIF par rapport à la globalité des autres activités.

L'opérateur doit mentionner dans la base :

- La nature de la dépense
- Le pourcentage d'affectation
- Le choix de la clé
- La motivation (expliquer pourquoi l'opérateur a choisi ce type de clé)

Cet exercice doit être effectué pour toutes les dépenses (en ce y compris les dépenses non directement liées à l'action, les frais de fonctionnement, etc.).

A titre indicatif, en fonction de la nature de la dépense, une des propositions suivantes peut être appliquée :

« **Clé période** » = nombre de périodes de formation de l'action AMIF /volume global de périodes de formation.

« **Clé stagiaire** » = nombre de stagiaires éligibles à l'AMIF / nombre total de stagiaires accueillis par l'opérateur.

« **Clé par membre du personnel** » = nombre de personnes travaillant à l'action AMIF exprimé en ETP / nombre total d'ETP de l'opérateur. Cette clé doit cependant être modulée par type de personnel (pédagogique, administratif).

« **Clé bâtiment** » = nombre de m² utilisés dans le cadre de l'action AMIF / surface totale utilisée par l'opérateur en m².

L'Agence FSE peut accepter d'autres clés pour autant qu'elles soient expliquées et recevables. Toutefois, ces autres clés d'affectation devront être :

- Pertinentes et cohérentes
- Définies par une référence disponible et fiable
- Utilisées de manière correcte

#### En pratique :

Si vous travaillez directement dans la base, cliquez sur le bouton « *ajouter* » par clé de pourcentage d'affectation que vous voulez créer.

- **Colonne 1** : « Identifiant » nommez les différents types de dépenses réalisées dans le cadre de ce projet AMIF qui font l'objet d'une clé d'affectation (*nous vous conseillons également d'y inscrire le pourcentage que vous indiquez dans la colonne 2*). A titre d'exemple, l'ensemble des coûts de chauffage est appelé « *chauffage* » dans la colonne 1 et fait l'objet d'une clé à 50%.
- **Colonne 2** : encodez le pourcentage d'affectation pour chaque type de dépense.
- **Colonne 3 :** mentionnez le type de clé choisie (ex : « Clé bâtiment », motivez votre choix et explicitez le calcul qui vous a permis d'obtenir ce pourcentage)**.**

Dans certains cas exceptionnels, un même type de charge peut avoir plusieurs pourcentages d'affectation, veuillez donc créer autant de lignes qu'il y a de pourcentages d'affectation différents.

Exemple :

Si vous avez 20 stagiaires qui suivent les formations dans le cadre de ce projet AMIF sur un total de 100 stagiaires, vous appliquerez la clé stagiaire pour l'ensemble des frais propres aux stagiaires. Cela vous fera une clé de 20 % pour toutes vos dépenses stagiaires.

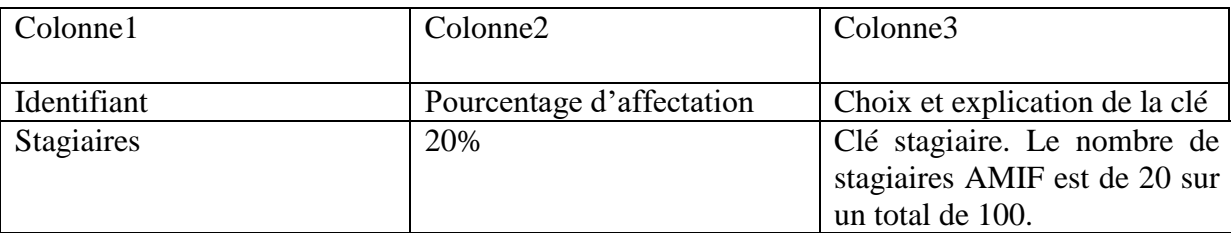

# **2. Pourcentage d'affectation des produits**

L'opérateur devra définir le pourcentage d'affectation de tous les produits : Pouvoirs Publics Belges (PPB), contributions privées, recettes qui sont affectés à ce projet AMIF.

#### En pratique :

Si vous travaillez directement dans la base, cliquez sur le bouton « *ajouter* » par clé de pourcentage d'affectation que vous voulez créer.

- **Colonne 1** « Identifiant »: encodez tous les produits générés dans le cadre de ce projet AMIF et/ou qui ont assuré le financement de votre projet AMIF. Choisissez un intitulé permettant de caractériser chaque produit ex : Dupont APE.
- **Colonne 2** : encodez le pourcentage d'affectation que vous avez déterminé pour chaque produit.
- **Colonne 3** : Motivez le pourcentage d'affectation pour chaque source de financement et explicitez votre calcul.
- **Colonne 4** : S'il s'agit d'un PPB, indiquez le Pouvoir public qui a octroyé la subvention et indiquez l'objet de la subvention (traitement-fonctionnement-autre à spécifier). Dans les autres cas, stipulez s'il s'agit d'une recette ou d'une contribution privée.
- **Colonne 5** : Indiquez la référence légale ou réglementaire s'il s'agit d'un PPB.

A titre d'exemple :

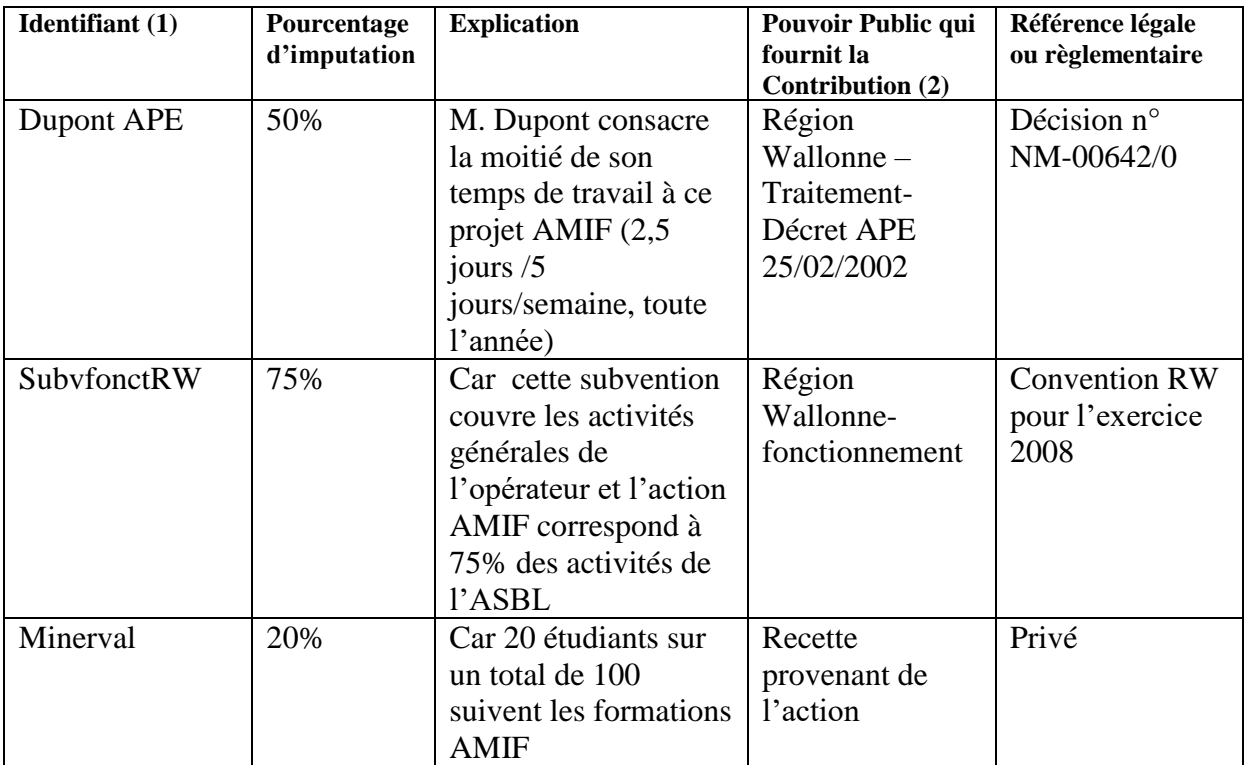

- (1) Ligne ouverte, 15 caractères maximum
- (2) Complétez en séparant chaque type de PPB (traitement/fonctionnement/autre à spécifier).

**N.B.** *Il faudra encoder autant de lignes qu'il y a de pourcentages d'affectation différents. Il n'est cependant pas nécessaire de créer un identifiant par dépenses. En pratique : un identifiant par catégorie de dépenses peut suffire dans la majorité des cas.* 

# **B. LES PRODUITS**

Il s'agit donc d'encoder à ce niveau l'ensemble des produits et donc les différentes sources de financement en lien avec ce projet AMIF (pour rappel : chaque projet AMIF nécessite un dossier de solde distinct).

#### **Vous aurez donc dans ce tableau autant de lignes que ce que vous avez de « produits » différents qui assurent le financement de votre action AMIF**.

#### A. Sous-compte

- Explications : Numéro d'imputation comptable du produit dans son entièreté tel que repris dans votre comptabilité
- En pratique : Inscrivez dans ce champ le numéro du sous-compte pour chaque produit en lien avec ce projet tel que repris dans vos livres comptables (entre 6 et 10 caractères selon les comptabilités).
- Exemple : Le montant du minerval des étudiants se retrouvera **dans un sous-compte 705100 (minerval étudiant).**

Il est important de vous référer au nombre de chiffres repris dans votre comptabilité.

#### B. Pièce probante :

Pour chacun des types de produits que vous allez introduire dans ce tableau, vous devez être capable de mentionner et (le cas échéant) de fournir la ou les pièce(s) probante(s) afférente(s).

- Explications : Type de document qui permet de justifier l'existence du produit imputé
- En pratique : Indiquez dans ce champ le type de document probant qui justifie l'existence de ce produit dans votre comptabilité.
- Exemple : Pour le minerval payé par les étudiants (les pièces probantes seront : le dossier d'inscription et/ou la facture).

#### C. Type de produit:

Dans ce champ, nous vous invitons à choisir (à l'aide du menu déroulant) entre quatre types de produits distincts : les recettes provenant de l'action, les contributions extérieures, les subsides de pouvoirs publics belges (PPB) et autres produits.

Explication :

- 1. les recettes provenant de l'action : il s'agit dans ce cas, de toutes les entrées d'argent générées dans le cadre de l'action AMIF au cours de l'exercice annuel ;
- 2. les contributions extérieures : ce type se rapporte à toutes les interventions perçues pour financer l'action au cours de l'exercice annuel (exemple : Fondation Roi Baudouin, Fonds sectoriels, dons ou legs…);
- 3. les subsides des pouvoir publics belges (PPB) : cet item concerne donc tous les subsides des pouvoirs publics belges (régionaux, communautaires ou fédéraux) perçus par l'opérateur au cours de l'exercice annuel ;
- 4. autres produits tels que par exemple des fonds récoltés suite à l'organisation d'une activité festive ou récréative au sein de l'organisme.
- En pratique : Pour chaque « produit » que vous allez introduire, vous devez le classer dans un de ces quatre « types », à l'aide du menu déroulant.
- Exemples :
	- 1. Des étudiants payent un minerval pour prendre part au programme de formation AMIF (il s'agit dans ce cas-ci de *recettes provenant de l'action*) ;
	- 2. L'organisme perçoit de la part d'un Fonds sectoriel une contribution pour des formations qu'il organise dans le secteur concerné (ce cas de figure se rapporte à une *contribution extérieure*) ;
	- 3. La Région Wallonne met à disposition de l'organisme un nombre déterminé de points APE (le point APE est une forme de subside octroyé par la Région Wallonne, il s'agit donc d'un « *Pouvoir Public Belge*»)

#### **Attention** *: l'organisme (qui a trois types de subsides différents) encode donc trois lignes dans le tableau « produits ». Il convient d'insister sur le fait que si l'opérateur avait eu trois produits relevant du même « type » (exemple pour les PPB: des points APE, une subvention de fonctionnement Région Wallonne et un MARIBEL social), il aurait également encodé 3 lignes dans ce champ du tableau.*

### D. Identifiant

- Explication : L'identifiant se rapporte donc à la nature du produit que vous avez introduit dans la base opérateur.
- En pratique : choisissez dans le menu déroulant l'identifiant de votre produit.
- Exemples :
	- 1. Pour des recettes provenant de l'action, on indiquera dans cette colonne par exemple : *minerval stagiaire, Vente de DVD,…*
	- 2. Pour des contributions extérieures, cette colonne mentionnera par exemple *Fonds Sectoriel*
	- 3. Pour des Subsides PPB, la colonne « *Identifiant* » mentionnera par exemple *APE Dupont, SubvfctRW, etc*)

# E. Le montant total initial

- Explication : Le montant total initial est le montant maximal attendu par l'opérateur pour chaque produit avant de commencer son action AMIF. Pour les PPB cela équivaut au montant d'engagement.
- En Pratique : Il faut indiquer le montant qui figure sur vos conventions de financement des pouvoirs publics ou toute autre lettre de bonne nouvelle.
- Exemples :
	- 1. L'organisme dispose de 30 points APE, chaque point APE vaut 2.750  $\epsilon$ , le montant initial attendu pour l'année est donc de 82.500 €.
- 2. La convention passée entre le Fonds sectoriel et l'opérateur prévoit un nombre de 20.000 heures de formation, l'heure de formation étant rétribuée à 1,50 €/h, le montant maximal que l'opérateur peut budgétiser est de 30.000 €.
- 3. Le nombre d'étudiants maximal est fixé à 25 et l'inscription est de 1.000  $\epsilon$ , le montant maximal que l'opérateur budgétise est de 25.000 €.

# F. Montant total pour l'exercice :

- Explication : Il s'agit dans ce champ du montant réellement dû à l'opérateur pour les activités de son projet AMIF réalisées au cours de cet exercice annuel.
- En pratique : Concerne le montant du financement public ou privé à percevoir réellement pour l'exercice civil concerné.
- Exemples :
	- 1. Il y a 22 étudiants au lieu des 25 prévus (le montant de la recette est donc de  $22.000 \in$ ).
	- 2. Le nombre d'heures de formation réalisé est inférieur de 4.500 h par rapport à ce qui était prévu dans la convention, la contribution extérieure s'élève donc à  $25.500 \in$ .
	- 3. Compte tenu des entrées et sorties du personnel de l'organisme, l'utilisation des points APE n'est pas totale, le montant de la subvention s'élève par exemple à 78.440 €.

# G. Montant payé :

- Explication : Dans ce champ-ci, vous devez indiquer les montants que vous avez déjà perçus en rapport avec le montant introduit dans la colonne montant total pour l'exercice.
- En pratique : Veuillez indiquer les montants déjà perçus par rapport aux montants auxquels vous avez droit.
- Exemples :
	- 1. 17 étudiants sur 22 ont déjà payé, donc le montant à indiquer s'élève à 17.000€
	- 2. Seul l'acompte de 16.000  $\epsilon$  du subside du Fonds sectoriel a déjà été perçu, il faut donc indiquer  $16.000 \text{ } \in$ .

# H. Date du paiement

- Explication : Il s'agit de mentionner la date à laquelle vous avez perçu ce produit
- En pratique : Il s'agit de mentionner la date qui est reprise sur votre extrait de compte voire éventuellement sur votre relevé de caisse. Dans le cas d'un paiement échelonné, c'est la date du dernier paiement perçu qui fait foi.
- Exemple : Le solde du subside Fonds structurel a été versé à votre organisme le 30 mars 2008. C'est cette date qu'il faut indiquer dans ce champ.
- I. Pourcentage d'affectation des produits à l'action :
	- Explication : Vous devez indiquer le pourcentage du produit que vous avez affecté à l'action AMIF .
	- En pratique : Choisissez dans le menu déroulant le % d'affectation qui s'applique au produit concerné. Ce pourcentage a été préalablement encodé dans la « B*ase opérateur »*
	- Exemple : 32 stagiaires sur les 40 suivant la formation subsidiée par la Région Wallonne sont des stagiaires AMIF , cela fait un pourcentage d'affectation de 80 % à partir d'une « clé d'affectation stagiaire ».
- J. Montant imputé à l'action :
	- Explication : Correspond au montant à la part du produit concerné qui est affecté au financement du projet AMIF.
	- En Pratique : Ce montant est calculé automatiquement à partir du montant indiqué dans la colonne G « *Montant total pour l'exercice* » multiplié par le pourcentage d'affectation.
	- Exemple : Le subside de la Région Wallonne d'un montant de 40.000  $\epsilon$  pour l'année concernée est affecté à 80%, ce qui équivaut à un montant affecté à l'action de 32.000 €.
- K. Commentaires

Veuillez indiquer toute information pertinente en relation avec la ligne concernée.

# **C. LES CHARGES**

Il s'agit donc d'encoder à ce niveau l'ensemble des dépenses réalisées de l'exercice concerné en lien avec le projet.

### A. codification interne

- Explications : Il s'agit de mentionner ici le numéro de pièce comptable de cette dépense tel qu'il est noté dans la comptabilité de votre organisme.
- En pratique : Inscrivez ici le numéro de pièce comptable de la dépense dans la comptabilité de votre organisme.
- Exemple : ACH817 pour une facture encodée dans votre journal d'achat, NCA002 pour une note de crédit, CAI023 pour une pièce de caisse,…

#### B. Sous-compte

- Explications : Compte d'imputation comptable de la dépense dans son entièreté.
- En pratique : Inscrivez dans ce champ le numéro de compte d'imputation comptable de cette dépense tel que repris dans vos livres comptables (entre 6 et 10 caractères selon les comptabilités).
- Exemple : « 612100 » : Téléphone ; « 614100 » : Catalogues et imprimés ; « 640000 » : Taxes sur véhicules ; …
- C. Intitulé/ Nature de la Dépense
	- Explications : Il s'agit de spécifier ici la nature de la dépense réalisée dans le cadre de ce projet AMIF.
	- En pratique : Pour chaque facture, mentionnez la nature de la dépense.
	- Exemple : Fournitures de bureau, coût salarial, électricité,…

#### D. Facture/Fiches salariales/Fiches fiscales/Pièce probante

- Explications : Type de document qui permet de justifier l'existence de la charge imputée.
- En pratique : Indiquez dans ce champ le type de document probant qui justifie l'existence de la dépense dans votre comptabilité.
- Exemple : Facture n°12345, ticket de parking ; note de frais ; fiche salariale ; récapitulatif des salaires,…

# E. Type de charge

- Explications : Chaque dépense réalisée dans le cadre de ce projet AMIF est à classer dans les différents types de charges définis par l'Agence FSE. L'Agence a défini ces types de charges en fonction de la nécessité pour l'Agence FSE d'isoler distinctement ce type de dépense (Voir guide financier et de gestion comptable).
- En pratique : Pour chaque facture relative à ce projet, choisissez un type de charge dans le menu déroulant.

Exemple : Le salaire de Monsieur Dupont, en tant que formateur contractuel, employé par votre organisme, est à identifier en tant que « pédagogique interne » dans le menu déroulant.

**Remarque :** En ce qui concerne les coûts salariaux, si vous optez pour l'encodage des salaires mensuels, les coûts salariaux de Monsieur Dupont devront être divisés en fonction de leurs spécificités. Chaque spécificité doit faire l'objet d'une nouvelle ligne dans le tableau, en lien avec les paiements effectifs et en lien avec votre comptabilité et vos extraits de compte.

- Traitement mensuel net,
- précompte professionnel.
- ONSS travailleur,
- ONSS patronal,
- Déplacements (domicile-lieu de travail),
- $etc.$

ATTENTION : il faudra recommencer cet exercice pour chaque mois de l'année.

**N.B. Pour les coûts salariaux, vous avez aussi la possibilité d'opter pour un encodage sur base annuelle. Donc, pour chaque membre du personnel, les différents coûts salariaux annuels sont à encoder individuellement tels qu'ils sont repris dans la fiche récapitulative salariale annuelle.**

- F. Nom du stagiaire, membre du personnel concerné, fournisseur :
	- Explications : Permet de donner une information sur le fournisseur du bien et/ou du service ou de la personne (stagiaire ou membre du personnel) concerné par la charge imputée.
	- En pratique : Inscrivez dans ce champ le membre du personnel, le stagiaire ou le fournisseur concerné par la dépense imputée.
	- Exemple : salarié « Dupont M » fournisseur «FLE 1 » ; stagiaire « REMY ».
- G. Montant total de la dépense
	- Explications : Il faut mentionner ici le coût total de la dépense.
	- En pratique : Indiquez le montant total de la dépense. S'il s'agit d'un bien qui fait l'objet d'un amortissement dans votre comptabilité, indiquez le montant total repris dans la facture d'achat ou le montant total du coût salarial de M. Dupont.
	- Exemple : Si la facture d'achat du PC portable est de 2.640  $\epsilon$ , il faut donc indiquer  $\le 2.640 \text{ m}$

#### H. Date de la pièce

- Explications : Date de la facture ou de la pièce justificative.
- En pratique : Indiquez la date de la facture ou de la pièce justificative du bien concerné.
- Exemple : la facture d'achat du PC portable est datée du « 12 janvier 2016 ».

#### I. Nombre d'années d'amortissement

- Explication : *Cette colonne concerne uniquement les achats qui font l'objet d'un amortissement.* Il s'agit d'indiquer le nombre d'années d'amortissement de l'achat ou charge concernée, sur base de votre comptabilité ;
- En pratique : Veuillez indiquer, en nombre d'années, la durée de l'amortissement
- Exemple : Le PC portable, acheté en 2016, à usage pédagogique sera amorti en 3 ans. Il faut donc indiquer « 3 ans » dans ce champ.

# J. Montant imputé les années antérieures

- Explications : *Cette colonne concerne notamment les montants amortis les années précédentes ainsi que les dépenses à cheval sur 2 exercices, (assurances, factures de téléphone).*
- En pratique : Il faut indiquer dans ce champ le montant déjà imputé ou amorti les années antérieures pour le bien en question ou la partie de la facture qui se réfère à l'exercice précédent.

Exemple : L'ordinateur portable d'une valeur de 2.400 € acheté en 2007 a été amorti en 2007 et 2008 pour un montant de 1.600 €. Dans le dossier 2009, il faut donc indiquer dans cette colonne  $\le 1.600 \times$ 

# K. Date de paiement

- Explications : Concerne la date a laquelle la dépense a été payée.
- En pratique : Il faut indiquer dans ce champ la date de paiement de la dépense.
- Exemple : La facture de téléphone datée du 15 janvier 2009 a été payée le « 30 janvier  $2009$  ».

N.B. Pour être recevables, toutes les factures et autres pièces justificatives encodées dans ce dossier doivent avoir été payées avant la transmission du dossier à l'Agence du FSE.

Si vous optez pour un encodage des coûts salariaux annuels indiquez la date du dernier paiement effectué.

De même, pour les dépenses qui ont fait l'objet de paiements fractionnés (acompte, l<sup>ère</sup> tranche,  $2^{\text{em}\hat{e}}$  tranche, solde), il convient d'indiquer la date du dernier paiement.

# L. Mode de paiement

- Explications : Soit le paiement a été effectué par banque, soit il a été effectué en liquide, c'est-à-dire par caisse.
- En pratique : Choisissez « Banque » ou « Caisse » dans le menu déroulant.
- Exemple : La facture de téléphone a été payée par virement bancaire, il faut donc choisir « Banque » dans le menu déroulant. Les frais de timbres ont été payés en espèces via la caisse, il faut choisir « Caisse ».

### M. Montant total imputé pour l'exercice:

- Explications : Cette colonne concerne le montant de la dépense qui se rapporte à l'année civile concernée.
- En pratique : Il faut indiquer dans ce champ, le montant de la dépense qui concerne l'année civile du dossier de solde.
- Exemple : L'ordinateur portable d'une valeur de 2.400  $\epsilon$  acheté en 2007 a été amorti en 2008 et 2009, fait l'objet cette année-ci d'un dernier amortissement de « 800 ».

# N. Pourcentage d'affectation à l'action

- Explications : Il faut indiquer l'identifiant du pourcentage de la dépense à imputer dans ce projet. Celui-ci est directement lié au pourcentage correspondant.
- En pratique : Choisissez dans le menu déroulant un identifiant que vous avez préalablement déterminé dans la base opérateur.
- Exemple : L'ordinateur portable utilisé à mi-temps dans le cadre de l'action sera imputé à « 50 % » sous l'identifiant fournitures de bureau.

# O. Montant affecté à l'action

- Explications : Concerne le montant de la dépense à charge de ce projet.
- En pratique : Ce montant est automatiquement calculé en multipliant le montant total imputé pour l'exercice et le pourcentage d'affectation.
- Exemple : La facture annuelle de chauffage pour l'ensemble des bâtiments est de 1000 €. Cette dépense étant affectée à 50% à l'action, le montant qui apparaitra automatiquement sera de 500 €.

# P. Identification du ou des PPB (pouvoirs publics belges) couvrant la dépense

- Explications : Cette colonne identifie les financements des Pouvoir Publics Belges assurant le cofinancement nécessaire à l'équilibre financier du projet.
- En pratique : Veuillez choisir dans le menu déroulant le type de PPB participant au financement de cette dépense.
- Exemple : APE, FIPI, FOREM Service PRC PTP, …
- Q. Montant à charge des PPB
	- Explications : Cette colonne détermine le montant de la dépense qui sera pris en charge par les PPB.
	- En pratique : Il s'agit d'indiquer le montant qui sera pris en charge par les PPB. **Si deux PPB interviennent pour une même dépense, vous devrez l'encoder sur deux lignes.**
	- Exemple : Le salaire de M. Dupont est subventionné par un APE et également couvert par une subvention de fonctionnement de la Région Wallonne (il faudra donc inscrire deux lignes dans le tableau, une avec le montant APE et une autre avec le montant de la Subvention RW qui couvre partiellement le salaire).

# R. Autre financement

- Explications : Cette colonne concerne les contributions privées ou les recettes qui interviennent dans le financement du projet.
- En pratique : Il s'agit d'indiquer ici les montants autres que PPB et AMIF qui participent au financement des dépenses.
- Exemple : Le bureau de madame Ducasse a été partiellement payé par une donation de la fondation Roi Baudouin pour un montant de « 350  $\epsilon$  ».
- Exemple 2 : Le minerval payé par les stagiaires pour un total de 2.000  $\epsilon$  sera repris sous cette rubrique pour « 2.000 ».
- S. Montant à charge d'autres PPB
	- **Cette colonne ne concerne pas les projets AMIF puisque la distinction entre PPB et autre PPB n'est pas requise. L'ensemble des apports externes (privés ou publics) font partie du cofinancement.**

#### T. Identification des P.P.B. autres

- Pas applicable à l'AMIF, voir remarque ci-dessus.
- U. Montant à charge de l'AMIF
	- Explications : Concerne le montant de la dépense qui sera financé par l'AMIF. Ce montant est obtenu après déduction des autres financements qui couvrent la dépense.
	- En pratique : Ce montant est automatiquement calculé en tenant compte de toutes les autres sources de financement.
	- Exemple : La part du salaire de M. Dupont non prise en compte par les APE et la subvention RW pourra être couverte par l'AMIF.

# V. Commentaires

Veuillez indiquer toute information pertinente en relation avec la ligne concernée.

- **N.B. Les dépenses inéligibles AMIF mais qui ont un lien avec l'action, ne peuvent**  être prises en charge par le subside octroyé par l'AMIF ni par les PPB qui **interviennent dans l'équilibre financier AMIF/PPB du projet. Ces dépenses ne peuvent pas être reprises dans le dossier.** 

# **D. LE TABLEAU DES AMORTISSEMENTS**

Ce tableau constitue un récapitulatif des valeurs d'amortissement imputées dans le dossier.

# IL EST GÉNÉRÉ AUTOMATIQUEMENT.

Toutes les colonnes sont complétées automatiquement. Le système va rechercher toutes les informations que vous avez complétées dans le tableau des charges.

# **E. RECAPITULATIF**

Suite à votre encodage des parties « *Base opérateur* », « P*roduits* » et « C*harges* », le système crée automatiquement le tableau récapitulatif qui comporte l'équilibre financier du projet, ainsi que les différentes sources de financement.

Si le total des produits encodé dans l'onglet « produits » est différent du total des produits du tableau des « charges », un avertissement en rouge vous indiquera les erreurs qu'il faudra corriger pour pouvoir basculer et valider le dossier de solde.

# **F. BASE AGENCE**

La Base agence a été encodée par l'Agence FSE et est figée. Aucune modification ne peut y être apportée.

Les types de charges, et les produits qui y sont repris ont été déterminés en fonction de la nécessité pour l'Agence FSE d'isoler distinctement ce type de dépense ou de produits. Ils constituent donc les menus déroulants qui permettront aux organismes de catégoriser leurs dépenses ou leurs produits.

De même, les deux modes de paiement qui y sont repris constituent le menu déroulant qui permettra de choisir un paiement par Banque ou Caisse pour chaque dépense.

Bon encodage !!